# **Государственная система обеспечения единства измерений**

**А кционерное общ ество «П риборы , Сервис, Торговля»** (АО «ПриСТ»)

**У Т В Е РЖ Д А Ю** *Г* **лавный м етролог А О «П риСТ» А .Н . Новиков** 30 **M.L «22» февраля 2018 г.**  $A<sub>0</sub>$ **ТриС**  $10<sub>0</sub>$ 

## **ГОСУДАРСТВЕННАЯ СИСТЕМА ОБЕСПЕЧЕНИЯ ЕДИНСТВА ИЗМЕРЕНИЙ**

# **ОСЦИЛЛОГРАФЫ ЦИФРОВЫЕ ЗАПОМИНАЮЩИЕ СЕРИЙ MDO-72000EX, MDO-72QOOEG**

**МЕТОДИКА ПОВЕРКИ ПР-07-2018МП**

> **г. Москва 2018 г.**

#### **ВВЕДЕНИЕ**

**Настоящая методика устанавливает методы и средства первичной и периодических поверок осциллографов цифровых запоминающих серий MDO-72000EX, MDO-72000EG, изготавливаемых «Good Will Instrument Co., Ltd.», Тайвань.**

**Осциллографы цифровые запоминающие серий MDO-72000EX, MDO-72000EG (далее по тексту - осциллографы) предназначены для исследования формы и измерения амплитудных и временных параметров электрических сигналов.**

**Межповерочный интервал 1 год.**

**Периодическая поверка осциллографов в случае их использования для измерения (воспроизведения) меньшего числа величин или на меньшем числе поддиапазонов измерений, по отношению к указанным в разделе «Метрологические и технические характеристики» описания типа, допускается на основании письменного заявления владельца измерителей, оформленного в произвольной форме. Соответствующая запись должна быть сделана в свидетельстве о поверке приборов.**

#### **1 ОПЕРАЦИИ ПОВЕРКИ**

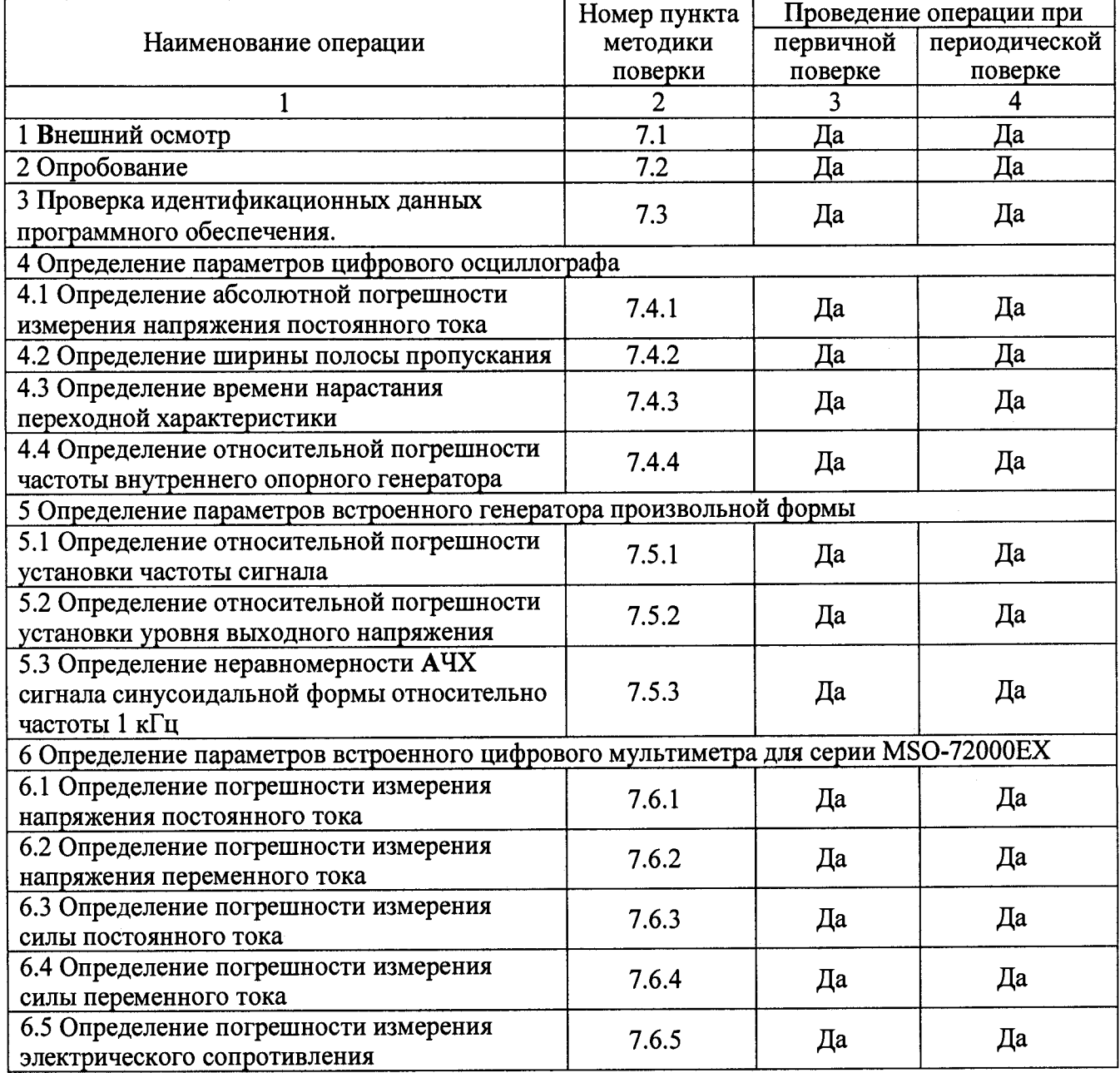

**Таблица 1 - Операции поверки**

Продолжение таблицы 1

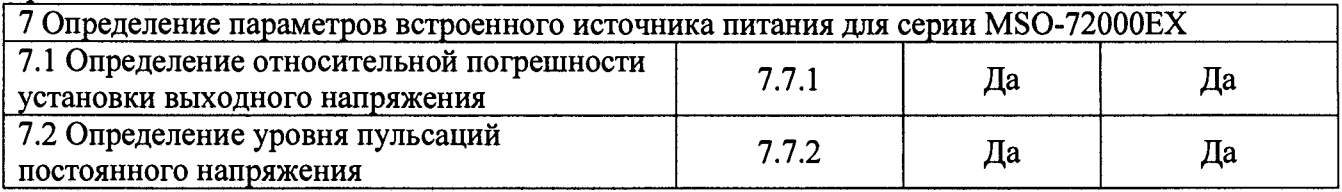

## **2 СРЕДСТВА ПОВЕРКИ**

**2.1 При проведении поверки должны применяться средства поверки, перечисленные в таблицах 2 и 3.**

**2.2 Допускается применять другие средства поверки, обеспечивающие измерение значений соответствующих величин с требуемой точностью.**

**2.3 Все средства поверки должны быть исправны, поверены и иметь свидетельства (отметки в формулярах или паспортах) о поверке.**

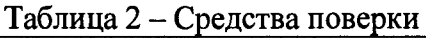

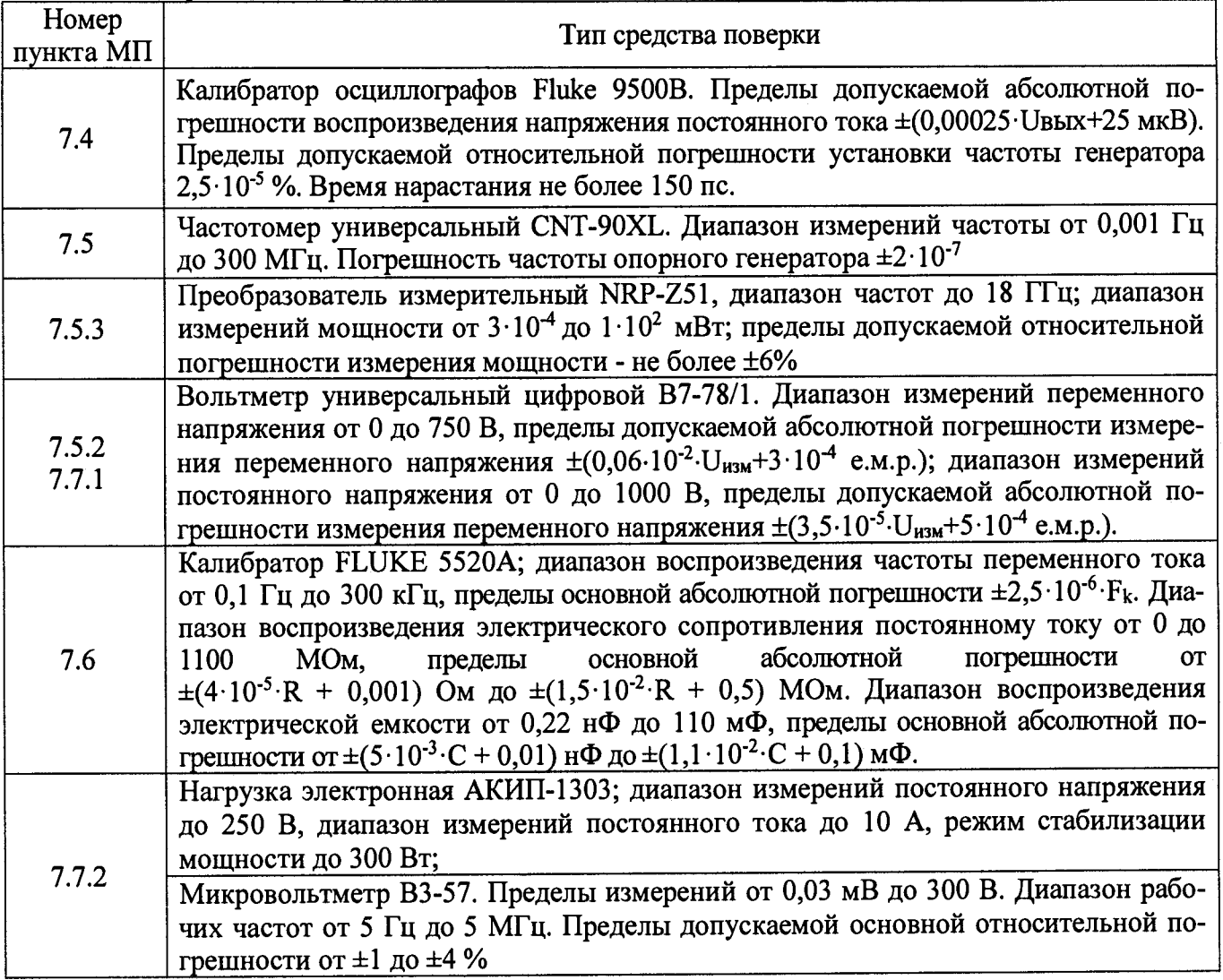

Таблица 3 - Вспомогательные средства поверки

| <u> Denomorwreighione epengerse hobepni</u> |                       |                                |                                                 |  |  |  |
|---------------------------------------------|-----------------------|--------------------------------|-------------------------------------------------|--|--|--|
| Измеряемая<br>величина                      | Диапазон<br>измерений | Класс точности,<br>погрешность | Тип средства поверки                            |  |  |  |
| Температура                                 | от 0 до 50 °С.        | $\pm 0.25$ °C                  | Цифровой<br>термометр-<br>гигрометр Fluke 1620A |  |  |  |
| Давление                                    | от 30 до 120 кПа      | $\pm 300$ $\Pi$ a              | Манометр абсолютного давле-<br>ния Testo 511    |  |  |  |
| Влажность                                   | от 10 до 100 %        | $\pm 2\%$                      | Цифровой термометр-<br>гигрометр Fluke 1620A    |  |  |  |

## **3 ТРЕБОВАНИЯ К КВАЛИФИКАЦИИ ПОВЕРИТЕЛЕЙ**

**К поверке допускаются лица, изучившие эксплуатационную документацию на поверяемые средства измерений, эксплуатационную документацию на средства поверки и соответствующие требованиям к поверителям средств измерений согласно ГОСТ Р 56069-2014.**

## **4 ТРЕБОВАНИЯ БЕЗОПАСНОСТИ**

**4.1 При проведении поверки должны быть соблюдены требования ГОСТ 12.27.0-75, ГОСТ 12.3.019-80, ГОСТ 12.27.7-75, требованиями правил по охране труда при эксплуатации электроустановок, утвержденных приказом Министерства труда и социальной защиты Российской Федерации от 24 июля 2013 г № 328Н.**

**4.2 Средства поверки, вспомогательные средства поверки и оборудование должны соответствовать требованиям безопасности, изложенным в руководствах по их эксплуатации.**

## **5 УСЛОВИЯ ПРОВЕДЕНИЯ ПОВЕРКИ**

**При проведении поверки должны соблюдаться следующие условия:**

**- температура окружающего воздуха (23±5) °С;**

**- относительная влажность не более 80 %;**

**- атмосферное давление от 84 до 106 кПа или от 630 до 795 мм рт. ст.**

## **6 ПОДГОТОВКА К ПОВЕРКЕ**

**6.1 Перед проведением поверки должны быть выполнены следующие подготовительные работы:**

провести технические и организационные мероприятия по обеспечению<br>и проводимых работ в соответствии с действующими положениями безопасности проводимых работ в соответствии с **ГОСТ 12.27.0-75;**

**- проверить наличие действующих свидетельств поверки на основные и вспомогательные средства поверки.**

**6.2 Средства поверки и поверяемый прибор должны быть подготовлены к работе согласно их руководствам по эксплуатации.**

**6.3 Проверено наличие у поверителя удостоверения на право работы на электроустановках с напряжением до 1000 В с группой допуска не ниже III.**

**6.4 Контроль условий проведения поверки по пункту 5 должен быть проведен перед началом поверки.**

## **7 ПРОВЕДЕНИЕ ПОВЕРКИ**

#### **7.1 Внешний осмотр**

**Перед поверкой должен быть проведен внешний осмотр, при котором должно быть установлено соответствие поверяемого прибора следующим требованиям:**

**- не должно быть механических повреждений корпуса. Все надписи должны быть четкими и**

ясными:

- все разъемы, клеммы и измерительные провода не должны иметь повреждений и должны быть чистыми.

При наличии дефектов поверяемый прибор бракуется и подлежит ремонту.

#### 7.2 Опробование

Опробование осциллографов проводить путем проверки их на функционирование в соответствии с руководством по эксплуатации.

При отрицательном результате проверки прибор бракуется и подлежит ремонту.

#### 7.3 Проверка идентификационных данных программного обеспечения

Выполнить проверку идентификационных данных программного обеспечения осциллографов путем вывода на дисплей прибора информации о версии программного обеспечения, в соответствии с процедурой, описанной в руководстве по эксплуатации на прибор.

Таблица 4 - Характеристики программного обеспечения

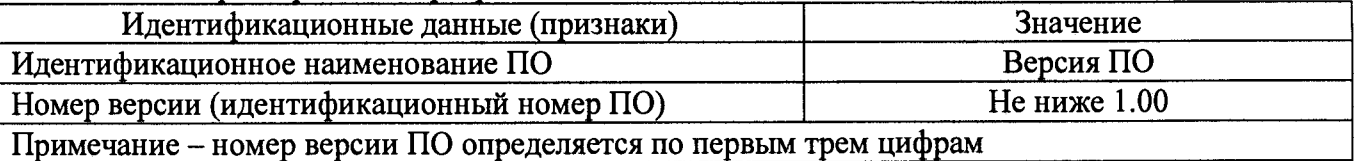

Результаты считать положительными, если версия программного обеспечения соответствует данным, приведенным в таблице 4.

#### 7.4 Определение параметров цифрового осциллографа

#### 7.4.1 Определение абсолютной погрешности измерения напряжения постоянного тока

Определение погрешности измерения напряжения проводить при помощи калибратора осциллографов Fluke 9500B с использованием формирователя 9530.

7.4.1.1 Подключить формирователь 9530 к входу первого канала осциллографа. При этом неиспользуемые каналы должны быть отключены.

7.4.1.2 Органы управления осциллографа устанавливают в следующие положения:

- канал 1 – Включен, связь входа – DC, ограничение полосы пропускания 20 МГц;

- синхронизация: режим - Авто;

- режим измерений - среднее значение;

- коэффициент отклонения - 10 В/дел, коэффициент развертки 1 мс/дел.

7.4.1.3 Перевести калибратор Fluke 9500В в режим воспроизведения напряжения

постоянного тока положительной полярности. На выходе калибратора установить напряжение постоянного тока +30 В.

7.4.1.4 Подать напряжение с калибратора на вход канала 1 осциллографа. При этом неиспользуемые каналы должны быть отключены.

7.4.1.5 Произвести измерения входного напряжения постоянного тока в автоматическом режиме измерений осциллографа.

7.4.1.6 Провести повторные измерения при остальных положениях переключателя «В/дел» поверяемого осциллографа, устанавливая уровень напряжения с калибратора равный 3 Ко, где Ко - установленный коэффициент отклонения осциллографа.

7.4.1.7 Провести повторные измерения по включенному каналу для отрицательной полярности напряжения калибратора.

7.4.1.8 Провести повторные измерения для остальных каналов осциллографа. При этом неиспользуемые каналы должны быть отключены.

7.4.1.9 Определить абсолютную погрешность измерения напряжения постоянного тока по формуле:

$$
(1)
$$

$$
\Delta_{\mathbf{U}} = \mathbf{U}_{\mathbf{X}} - \mathbf{U}_0,\tag{1}
$$

**где Ux - значение уровня напряжения, измеренное поверяемым осциллографом, В; Uo - значение уровня напряжения, установленное на калибраторе, В.**

**7.4.1.10 Результаты поверки считать положительными, если пределы абсолютной погрешности измерений напряжения постоянного тока не превышает значений, рассчитанных по формуле:**

 $\pm (0.05.8 \cdot \text{K} \cdot \text{O} + 1 \text{ mB})$ , при  $\text{K} \cdot \text{O} = 1 \text{ mB/qcm}$ , (2)<br> $\pm (0.03.8 \cdot \text{K} \cdot \text{O} + 1 \text{ mB})$ , при  $\text{K} \cdot \text{O} \ge 2 \text{ mB/qcm}$ . (3)

 $\pm (0.03.8 \cdot \text{K}^{-1} \text{ MB})$ , при  $\text{K}^{-1} \geq 2 \text{ MB/gen}$ ,

**где Ко - значение коэффициента отклонения, В/дел.**

#### **7.4.2 Определение ширины полосы пропускания**

**Определение ширины полосы пропускания осциллографа проводить методом прямого измерения поверяемым прибором частоты поданного сигнала при помощи калибратора осциллографов Fluke 9500В с использованием формирователя 9530.**

**7.4.2.1 Подключить формирователь 9530 к входу первого канала осциллографа. При этом неиспользуемые каналы должны быть отключены.**

**7.4.2.2 Установить коэффициент отклонения поверяемого осциллографа 20 мВ/дел, коэффициент развертки 100 мкс/дел; ограничение полосы пропускания - выключено.**

**7.4.2.3 Установить на выходе калибратора Fluke 9500В синусоидальный сигнал частотой 50 кГц и установить размах сигнала от 4 до 6 делений по вертикали. Измерить размах** сигнала U<sub>опорное</sub> при помощи автоматических измерений осциллографа.

**7.4.2.4 Установить на выходе калибратора Fluke 9500В сигнал с частотой, соответствующей верхней граничной частоте полосы пропускания поверяемого осциллографа.**

**7.4.2.5 Установить на поверяемом осциллографе величину коэффициента развертки 10 нс/дел.**

7 .4 .2 .6 **Увеличивать частоту сигнала с калибратора до тех пор, пока размах сигнала на** экране осциллографа не станет равным 0,708  $U_{onophoe}$ .

**7.4.2.7 Записать установленную частоту с дисплея калибратора, которая будет соответствовать частоте полосы пропускания осциллографа.**

**7.4.2.8 Провести повторные измерения для остальных коэффициентов отклонения осциллографа до 1 В/дел включительно.**

**7.4.2.9 Провести повторные измерения для остальных каналов осциллографа. При этом неиспользуемые каналы должны быть отключены.**

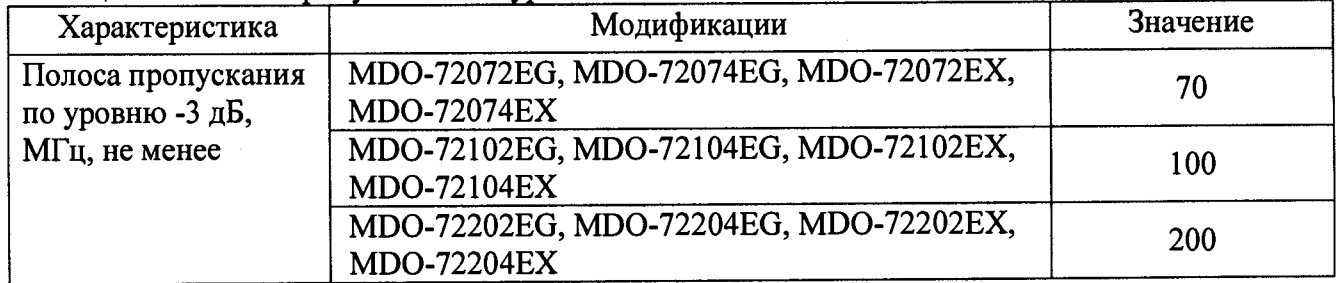

**Таблица 5 - Полоса пропускания по уровню -3 дБ**

**Результаты поверки считать положительными, если значение ширины полосы пропускания осциллографа не превышает значения, приведенного в таблице 5.**

## **7.4.3 Определение времени нарастания переходной характеристики**

**Определение времени нарастания переходной характеристики (ПХ) проводить при помощи калибратора осциллографов Fluke 9500В с использованием формирователя 9530.**

**7.4.3.1 Подключить формирователь к входу первого канала поверяемого осциллографа через проходную нагрузку 50 Ом. Установить на калибраторе режим формирования сигнала с малым временем нарастания согласно руководству по эксплуатации на калибратор.**

**7.4.3.2 Органы управления осциллографа установить в следующие положения:**

**- канал 1 - Включен, связь входа - DC, ограничение полосы пропускания - Выключено;**

- **синхронизация: тип Фронт, источник Кан 1, режим Авто;**
- **сбор информации: режим выборка,**

**- режим отсчета - эквивалентное время**

**- коэффициент развертки - минимальный, при котором наблюдается фронт импульса;**

- **настройки экрана: тип Вектор, послесвечение Выключено;**
- **режим измерений Время нарастания;**
- **коэффициент отклонения 5 мВ/дел.**

**7.4.3.3 Установить амплитуду импульса на экране осциллографа не меньше 4 делений по вертикали.**

**7.4.3.4 Определить время нарастания переходной характеристики по формуле:**

$$
t_{\text{TX}} = \sqrt{t_x^2 - t_o^2} \,, \tag{4}
$$

**где tx - значение времени нарастания, измеренное поверяемым осциллографом, не; to - значение времени нарастания формирователя калибратора, не.**

**7.4.3.5 Провести повторные измерения для остальных значений коэффициентов отклонения до 1 В/дел включительно.**

**7.4.3.6 Провести повторные измерения для остальных каналов осциллографа. При этом неиспользуемые каналы должны быть отключены.**

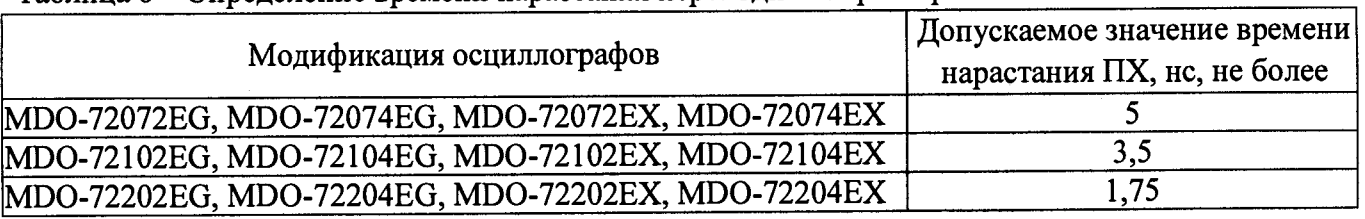

**Таблица 6 - Определение времени нарастания переходной характеристики**

**Результаты поверки считать положительным, если вычисленные значения времени нарастания не превышают значений, приведенных в таблице 6.**

## **7.4.4 Определение относительной погрешности частоты внутреннего опорного генератора**

**Определение относительной погрешности частоты внутреннего опорного генератора проводить методом прямого измерения частоты сигнала, при помощи калибратора осциллографов Fluke 9500В с использованием формирователя 9530.**

**7.4.4.1 Подключить формирователь 9530 к входу первого канала осциллографа.**

**7.4.4.2 Выполнить следующие установки осциллографа:**

**- канал 1 — Включен, связь входа — DC, ограничение полосы пропускания — Выключено;**

**- синхронизация: режим - Авто;**

**- коэффициент развертки - 1 мке/дел.**

**7.4.4.3 Подать на вход осциллографа синусоидальный сигнал с калибратора, частотой Ртест=10 МГц. Амплитуду сигнала с калибратора установить не менее 6 делений по вертикальной шкале осциллографа.**

**7.4.4.4 Произвести считывание результата измерений частоты с экрана поверяемого** р<u>ии о интереснио р</u> прибора по индикатору: <u>ГУ 10.0002МНг</u> .

**7.4.4.5 Определить относительную погрешность частоты внутреннего опорного генератора по формуле:**

$$
\delta_F = \left[ (F_{\mu\text{3M}} - F_{\text{ycr}}) / F_{\text{ycr}} \right] \cdot 100\%, \tag{5}
$$

**где Fизм - значение частоты, измеренное поверяемым осциллографом, Гц; Fycr - значение частоты, установленное на калибраторе, Гц.**

**Результаты поверки считать положительными, если вычисленное значение погрешности не превышает ±0,005%.**

## **7.5 Определение параметров встроенного генератора произвольной формы**

## **7.5.1 Определение относительной погрешности установки частоты сигнала**

**Определение относительной погрешности установки частоты генератора проводить методом прямых измерений при помощи частотомера универсального CNT-90XL.**

**7.5.1.1 Подключить первый канал генератора ко входу «А» частотомера.**

**7.5.1.2 Выбрать в меню «AWG» пункт «Генератор1». Установить на генераторе сигнал прямоугольной формы амплитудой 1 В.**

**7.5.1.3 Провести измерение частоты в точках до 1 кГц: 100 мГц; 1 Гц; 10 Гц; 100 Гц; 1 кГц.**

**7.5.1.4 Установить на генераторе сигнал синусоидальной формы. Провести измерение частоты в точках свыше 1 кГц: 1 МГц; 10 МГц; 15 МГц.**

**7.5.1.5 Провести повторные измерения для второго канала генератора.**

**7.5.1.6 Определить относительную погрешность установки частоты по формуле:**

$$
\delta_F = \frac{\mathbf{F}_{\text{yer}} - \mathbf{F}_0}{\mathbf{F}_0} \cdot 100\%,\tag{6}
$$

где F<sub>vcr</sub> - установленное значение частоты сигнала генератора, Гц;

**Fo - значение частоты, измеренное частотомером CNT-90XL, Гц.**

**Результаты поверки считать положительными, если вычисленное значение погрешности не превышает ±0,005%.**

### **7.5.2 Определение относительной погрешности установки уровня выходного напряжения**

**Определение относительной погрешности установки уровня выходного напряжения генератора проводить методом прямых измерений с помощью вольтметра универсального цифрового В7-78/1.**

**7.5.2.1 Подключить первый канал генератора ко входу измерения напряжения вольтметра через проходную нагрузку 50 Ом.**

**7.5.2.2 Выбрать в меню «AWG» пункт «Генератор1» и установить сигнал синусоидальной формы.**

**7.5.2.3 Установить сопротивление на выходе генератора 50 Ом, частоту сигнала установить 1 кГц.**

**7.5.2.4 Установить последовательно значения размаха выходного сигнала (от пика до пика) из ряда: 200 мВ; 500 мВ; 1 В; 2 В; 2,5 В и провести измерения напряжения выходного сигнала вольтметром В7-78/1.**

**7.5.2.6 Провести повторные измерения по для второго канала генератора.**

**7.5.2.7 Определить относительную погрешность установки уровня выходного сигнала по формуле: .**

$$
\delta = \frac{U_{\text{yer}} - 2 \cdot \sqrt{2} \cdot U_0}{2 \cdot \sqrt{2} \cdot U_0} \cdot 100\%,\tag{7}
$$

где U<sub>ycr</sub> - установленное значение уровня выходного сигнала генератора (размах), В;

**Uo - значение напряжения (среднее квадратическое значение), измеренное вольтметром В7-78/1, В.**

**Результаты поверки считать положительными, если во всех поверяемых точках значение погрешности не превышает пределов ±2%.**

### **7.5.3 Определение неравномерности АЧХ сигнала синусоидальной формы относительно частоты 1 кГц**

**Определение неравномерности АЧХ генератора на частоте 1 кГц проводить методом прямых измерений с помощью вольтметра универсального цифрового В7-78/1.**

**7.5.3.1 Подключить первый канал генератора ко входу измерительного преобразователя NRP-Z51 (далее преобразователь).**

**7.5.3.2 Выбрать в меню «Опции» пункт «Генератор1». Установить синусоидальную форму сигнала согласно руководству по эксплуатации.**

**7.5.3.3 Установить сопротивление на выходе генератора 50 Ом.**

**7.5.3.4 Установить частоту выходного сигнала 1 кГц, уровень сигнала 0 дБм.**

**7.6.3.5 Измерить установленное значение уровня сигнала ваттметром в качестве опор**ного значения на частоте 1 кГц (Р<sub>опор</sub>). Далее, устанавливая значения частоты сигнала из ряда: **1 Гц, 10 Гц, 100 Гц, 1 кГц, 10 кГц, 100 кГц, 500 кГц, 1 МГц, 10 МГц, 20 МГц, измерить преобразователем уровень сигнала в полосе частот.**

**7.6.3.6 Определить неравномерность АЧХ (Адчх) по формуле:**

$$
\Delta_{A^{\dagger}X} = P_{H^{\dagger}M} - P_{\text{onop}},\tag{8}
$$

**где,** Ризм **- измеренное значение уровня сигнала в полосе частот, дБм; Ропор - опорное значение уровня сигнала, дБм.**

**Результаты поверки считать положительными, если неравномерность АЧХ не превышает допускаемых пределов: ±0,5 дБм.**

**7.6 Определение параметров встроенного цифрового мультиметра (только для серии MDO-72000EX)**

#### **7.6.1 Определение погрешности измерения напряжения постоянного тока**

**Определение абсолютной погрешности измерения напряжения постоянного тока производится при помощи калибратора многофункционального Fluke 5520А (далее, калибратор 5520А).**

**7.6.1.1 Соединить с помощью измерительных проводов входы мультиметра СОМ (черный) и V-Q (красный) с соответствующими выходами калибратора 5520А.**

**7.6.1.2 На осциллографе в меню DMM установить режим измерений DCmV/ DCV.**

**7.6.1.3 На калибраторе установить поочередно значения выходного напряжения постоянного тока, равные 10 %, 50 % и 90 % от значения верхнего предела измерения. Установить значение выходного напряжения постоянного тока равное 90 % отрицательной полярности. Провести измерения на пределах, указанных в таблице 8.**

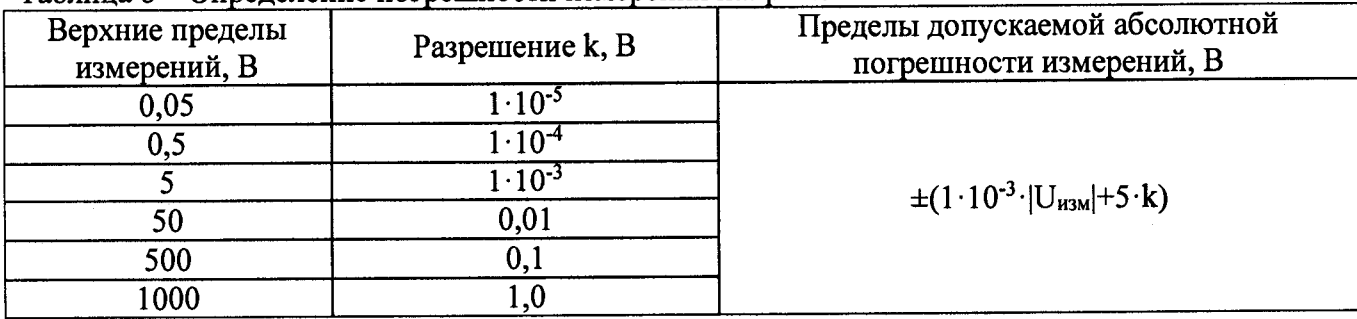

**Таблица 8 - Определение погрешности измерения напряжения постоянного тока**

7.6.1.4 Рассчитать абсолютную погрешность измерения напряжения постоянного тока по формуле:

$$
\Delta_{\text{U}} = \text{U}_{\text{H3M}} - \text{U}_{\text{ycr}},\tag{9}
$$

где U<sub>ycr</sub> - заданное значение выходного напряжения калибратора, В;

U<sub>изм</sub> - значение напряжения, измеренное поверяемым вольтметром, В.

Результаты поверки считать положительными, если во всех поверяемых точках значение погрешности измеренного напряжения не превышает пределов, указанных в таблице 8.

#### 7.6.2 Определение погрешности измерения напряжения переменного тока

Определение абсолютной погрешности измерения напряжения переменного тока проволить при помощи калибратора 5520А.

7.6.2.1 Соединить с помощью измерительных проводов входы мультиметра СОМ (черный) и V- $\Omega$  (красный) с соответствующими выходами калибратора 5520A.

7.6.2.2 На осциллографе в меню DMM установить режим измерений ACmV/ACV.

7.6.2.3 На калибраторе установить поочередно значения выходного переменного напряжения в соответствии со столбцом 3 таблицей 9, значение частоты устанавливать из ряда: 50, 500, 1000 Гц.

| Диапазон<br>частот, Гц | Верхние<br>пределы<br>измерений, В | Поверяемое зна-<br>чение, В | Разрешение,<br>k, B     | Пределы допускаемой абсо-<br>лютной<br>погрешности измерений |
|------------------------|------------------------------------|-----------------------------|-------------------------|--------------------------------------------------------------|
|                        | 2                                  | $\overline{3}$              | $\overline{\mathbf{4}}$ | 5                                                            |
| $50 - 1 \cdot 10^{-3}$ | 0,05                               | 0,008                       |                         | $\pm (1.5 \cdot 10^{-2} \cdot U_{H3M} + 15 \cdot k)$         |
|                        |                                    | 0,02                        | $1.10^{-5}$             |                                                              |
|                        |                                    | 0,036                       |                         |                                                              |
|                        | 0,5                                | 0,08                        |                         |                                                              |
|                        |                                    | 0,2                         | $1.10^{4}$              |                                                              |
|                        |                                    | 0,36                        |                         |                                                              |
|                        | 5                                  | 0,8                         | $1 \cdot 10^{-3}$       |                                                              |
|                        |                                    | $\overline{2}$              |                         |                                                              |
|                        |                                    | $\overline{3,6}$            |                         |                                                              |
|                        | 50                                 | 8                           |                         |                                                              |
|                        |                                    | 20                          | 0,01                    |                                                              |
|                        |                                    | 36                          |                         |                                                              |
|                        | 500                                | 80                          |                         |                                                              |
|                        |                                    | 200                         | 0,1                     |                                                              |
|                        |                                    | 360                         |                         |                                                              |
|                        | 700                                | 200                         | 1,0                     |                                                              |
|                        |                                    | 600                         |                         |                                                              |

Таблица 9 – Опрелеление погрешности измерения напряжения переменного тока

7.6.2.4 Рассчитать абсолютную погрешность измерения напряжения переменного тока по формуле:

$$
\Delta_{\mathbf{U}} = \mathbf{U}_{\text{M3M}} - \mathbf{U}_{\text{ycr}},\tag{10}
$$

где Uycr - заданное значение выходного напряжения калибратора, В; U<sub>изм</sub> - значение напряжения, измеренное поверяемым вольтметром, В.

Результаты поверки считать положительными, если во всех поверяемых точках значение погрешности измеренного напряжения не превышает пределов, указанных в таблице 9.

#### **7.6.3 Определение погрешности измерения силы постоянного тока**

**Определение абсолютной погрешности измерения силы постоянного тока проводить при помощи калибратора 5520А.**

**7.6.3.1 Соединить с помощью измерительных проводов входы СОМ (черный) и шА (красный) с соответствующими выходами калибратора 5520А. При измерении силы тока на пределе 10 А, подключить измерительные провода ко входам СОМ (черный) и А (красный).**

**7.6.3.2 На осциллографе в меню DMM установить режим измерения DCmA/ DCA.**

**7.6.3.3 На калибраторе установить поочередно значения силы постоянного тока, равные 10 %, 50 % и 90** *%* **от значения верхнего предела измерения: 0,05; 0,5; 10 А. Установить значения силы постоянного тока, равные 90** *%* **от верхнего предела измерений, отрицательной полярности.**

**7.6.3.4 Рассчитать абсолютную погрешность измерения силы постоянного тока по формуле:**

$$
\Delta_{\rm I} = I_{\rm H3M} - I_{\rm ycr},\tag{11}
$$

где I<sub>ycr</sub> - заданное значение выходной силы постоянного тока калибратора, мА, А;  $1_{\text{WW}}$  - значение силы постоянного тока, измеренное поверяемым вольтметром, мА, А.

**Результаты поверки считать положительными, если во всех поверяемых точках значение погрешности измеренной силы постоянного тока не превышает пределов:**

 $\pm (5.10^{-3}$ · $|1_{H3M}| + 5.10^{-5})$ , на пределах измерений 0,05; 0,5 A; (12)

 $\pm (5.10^{3.1} \text{J}_{\text{H}3M} + 5.10^{2}),$  на пределе измерений 10 A. (13)

#### **7.6.4 Определение погрешности измерения силы переменного тока**

**Определение абсолютной погрешности измерения силы переменного тока проводить при помощи калибратора 5520А.**

**7.6.4.1 Соединить с помощью измерительных проводов входы СОМ (черный) и тА (красный) с соответствующими выходами калибратора 5520А.**

**7.6.4.2 На осциллографе в меню DMM установить режим измерений АСшА/ АСА.**

**7.6.4.3 На калибраторе в соответствии с пределами измерений установить значения силы переменного тока из ряда: 0,02 А, 0,036 А, 0,08 А, 0,2 А, 0,36 А. Частоту сигнала устанавливать из ряда: 50, 500 и 1000 Гц. Провести измерения мультиметром.**

**7.6.4.4 При измерении силы тока на пределе 10 А, измерительные провода подключить ко входам мультиметра СОМ (черный) и А (красный).**

**7.6.4.5 На калибраторе установить значения силы переменного тока из ряда: 2 А, 5 А, 9 А. Частоту сигнала устанавливать из ряда: 50, 500 и 1000 Гц. Провести измерения мультиметром.**

**7.6.4.6 Рассчитать абсолютную погрешность измерения силы переменного тока по формуле:**

$$
\Delta_I = I_{H3M} - I_{YCT},\tag{14}
$$

**где 1уст - заданное значение выходной силы переменного тока калибратора, А;**

1Изм **- значение силы переменного тока, измеренное поверяемым вольтметром, А.**

**Результаты поверки считать положительными, если во всех поверяемых точках значение погрешности измеренной силы тока не превышает пределов:**

 $\pm (1.5 \cdot 10^{-2} \cdot I_{H3M} + 5 \cdot 10^{-5})$ , на пределах измерений 0,05, 0,5 A; (15)  $\pm$ (3.10<sup>-2.</sup> 1<sub>изм</sub> +5.10<sup>-2</sup>), на пределе измерений 10 А. (16)

## **7.6.5 Определение погрешности измерения электрического сопротивления**

**Определение абсолютной погрешности измерения электрического сопротивления проводить при помощи калибратора универсального 5520А. по двухпроводной схеме измерения.**

**7.6.5.1 Соединить с помощью измерительных проводов входы мультиметра СОМ (черный) и V-Q (красный) с соответствующими выходами калибратора 5520А.**

*1.6.52* **На осциллографе в меню DMM установить режим измерений Q.**

7.6.5.3 На калибраторе установить поочередно значения выходного сопротивления равные 10 %. 50 % и 100 % от верхних пределов измерений, указанных в таблице 10.

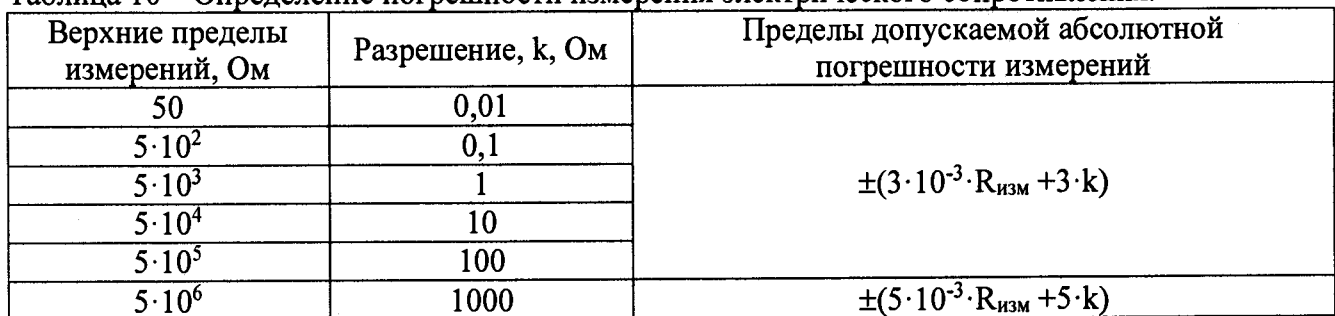

Таблица 10 – Определение погрешности измерения электрического сопротивления.

7.6.5.4 Рассчитать абсолютную погрешность измерения электрического сопротивления постоянному току по формуле:

$$
\Delta_R = R_{\text{M3M}} - R_{\text{VCT}},\tag{17}
$$

где R<sub>ycr</sub> - заданное значение электрического сопротивления постоянному току калибратора, Ом;

 $R_{H3M}$  - значение сопротивления постоянному току, измеренное поверяемым мультиметром, Ом.

Результаты поверки считать положительными, если во всех поверяемых точках значение погрешности измеренного сопротивления не превышает пределов, указанных в таблице 10.

7.7 Определение параметров встроенного источника питания (только для серии **MDO-72000EX)** 

7.7.1 Определение относительной погрешности установки выходного напряжения

Определение погрешности установки выходного напряжения проводить методом прямых измерений при помощи универсального вольтметра В7-78/1.

7.7.1.1 Соединить с помощью измерительных проводов выходы источника питания с входами вольтметра В7-78/1.

7.7.1.2 На осциллографе в меню POWER SUPPLY выбрать выход Output1/Output2 для установки параметров. Установить значение выходного напряжения в меню выбранного выхода источника.

7.7.1.3 Установить поочередно значения выходного напряжения из ряда 1,0; 1,5, 2,5; 3,5; 4,5 и 5 В. Провести установленных значений напряжения вольтметров В7-78/1.

7.7.1.4 Провести аналогичные измерения на выходе 2.

7.7.1.5 Рассчитать относительную погрешность установки выходного напряжения:

$$
\delta_{\mathsf{U}}=[(\mathsf{U}_{\mathsf{x}}\text{-}\mathsf{U}_{0})/\mathsf{U}_{0}]\cdot100\%,\tag{18}
$$

где  $U_x$  – значение напряжения, установленное на выходе поверяемого прибора, В;

 $U_0$  – значение напряжения, измеренное вольтметром В7/78, В.

Результаты поверки считать положительными, если во всех поверяемых точках значение относительной погрешности не превышает пределов ±3 %

## 7.7.2 Определение уровня пульсаций постоянного напряжения

Определение уровня пульсаций постоянного напряжения проводить при максимальном выходном напряжении и максимальном значении выходного тока.

7.7.2.1 Соединить с помощью измерительных кабелей выходы источника питания с входами нагрузки электронной АКИП-1303.

*1.1.22* **На электронной нагрузке установить режим стабилизации силы тока «СС», значение тока потребления установить равным 90% от значения силы тока, установленного на выходе поверяемого источника.**

**7.7.2.3 В меню источника питания установить регулятором выходного тока по встроен**ному цифровому индикатору значение I<sub>макс</sub>=1 A, установить регулятором выходного напряжения по встроенному цифровому индикатору значение U<sub>макс</sub> = 5 В.

**7.7.2.4 Измерение уровня пульсаций выходного напряжения постоянного тока произвести через 1 мин после установки тока нагрузки по показаниям микровольтметра ВЗ-57.**

**Провести аналогичные измерения для второго выхода источника питания.**

**Результаты поверки считать положительными, если измеренное значение уровня пульсаций не превышает 50 мВ (среднее квадратическое значение).**

#### **8 ОФОРМЛЕНИЕ РЕЗУЛЬТАТОВ ПОВЕРКИ**

**8.1 При положительных результатах поверки анализаторов оформляется свидетельство** поверке в соответствии с приказом Минпромторга России от **№ 1815 "Об утверждении Порядка проведения поверки средств измерений, требования к знаку поверки и содержанию свидетельства о поверке".**

**8.2 При отрицательных результатах поверки приборы не допускаются к дальнейшему применению, свидетельство о поверке аннулируется и выдается извещение о непригодности.**

**Начальник отдела испытаний и сертификации АО «ПриСТ» С.А. Корнеев**